# **Методические рекомендации по переводу профилей активов между рынками Московской Биржи в рамках Единого пула**

# **РАЗДЕЛ I Управление Единым пулом обеспечения.**

Подробное описание по управлению Единым пулом обеспечения содержится в документе [Как работать с Единым пулом обеспечения \(методичка\).](https://www.nationalclearingcentre.ru/connector?cmd=file&target=B_L0NsZWFyaW5nL9Ca0LvQuNGAINCi0LXRhdC90L7Qu9C_P0LPQuNC4L9CV0LTQuNC90YvQuSDQv9GD0Lsg0L7QsdC10YHQv9C10YfQtdC90LjRjy9rYWsgcmFib3RhdCBzIGVkaW5pbSBwb29sb20ucGRm)

# **1. Технология Единого пула обеспечения и управление денежными средствами с использованием перевода профилей активов.**

- 1.1. Использование Расчетного кода Единого пула (далее РК ЕП) на срочном, валютном рынках и рынке СПФИ осуществляется за счет передачи профилей активов с фондового рынка на срочный/валютный/СПФИ рынки.
- 1.2. Все активы обеспечения, учитываемые по Расчетному коду Единого пула, учитываются в торгово-клиринговой системе фондового рынка. При этом в торгово-клиринговые системы (ТКС) валютного/срочного/СПФИ рынков передается часть Единого лимита с фондового рынка в виде профиля актива.
- 1.3. Переданные профили активов учитываются в ТКС фондового и валютного/срочного/СПФИ рынков по Расчетному коду Единого пула и учитываются при расчете Единого лимита на соответствующем рынке.
- 1.4. В результате передачи профиля актива с фондового рынка на других рынках появляется аналог обеспечения, учитываемый в соответствующих ТКС $^{\rm 1}$ .
- 1.5. Возможно осуществлять передачу профилей для следующих видов активов:
	- на валютный рынок и рынок драгметаллов российские рубли, иностранные валюты и драгоценные металлы, с которыми возможно заключение сделок на валютном рынке и рынке драгметаллов (при условии открытия счета обеспечения в соответствующей валюте / драгоценном металле);
	- на срочный рынок российские рубли, а также ценные бумаги, иностранные валюты и драгоценные металлы $^2;$
	- на рынок СПФИ российские рубли и иностранные валюты, в которых возможно исполнение обязательств на рынке СПФИ.

#### **2. Способы передачи профиля.**

Передача профиля осуществляется с использованием одного из способов:

▪ посредством Клирингового терминала;

<sup>1</sup> Далее по тексту будут использоваться следующие обозначения:

<sup>-</sup> ТКС фондового и валютного рынков – ASTS

<sup>-</sup> ТКС срочного рынка – Spectra

<sup>&</sup>lt;sup>2</sup> В соответствии с перечнем, [размещенным](https://www.nationalclearingcentre.ru/connector?cmd=file&target=B_XENsZWFyaW5nXNCa0LvQuNGAINCi0LXRhdC90L7Qu9C_P0LPQuNC4XNCV0LTQuNC90YvQuSDQv9GD0Lsg0L7QsdC10YHQv9C10YfQtdC90LjRj1zQodC_S0LjRgdC_P0Log0LDQutGC0LjQstC_P0LIsINC_S0YDQvtGE0LjQu9C4INC60L7RgtC_P0YDRi9GFINC00L7RgdGC0YPQv9C90Ysg0LTQu9GPINC_S0LXRgNC10LTQsNGH0Lgg0L3QsCDRgdGA0L7Rh9C90YvQuSDRgNGL0L3QvtC6LnBkZg_E_E) на сайте НКЦ (НКЦ | Единый пул обеспечения [\(nationalclearingcentre.ru\)](https://www.nationalclearingcentre.ru/catalog/020902).

- посредством сервиса Web-клиринг;
- поручением через торговый терминал фондового, валютного или срочного рынков.
- 2.1. Подача поручения с использованием сервиса Клиринговый терминал.

Порядок действий:

Меню «Переводы» → «Передача профиля» → «Запрос на передачу профилей активов»  $\rightarrow$  Добавить запрос  $\rightarrow$  В открывшейся форме заполнить поля:

- Расчетный код *Единого пула* выбор из списка активных Расчетных кодов, присоединенных к Единому пулу;
- *ТКС* Торгово-клиринговый счет, выбор из списка ТКС 1-ого уровня с признаком Единый Пул;
- *Рынок* выбор из списка рынков, приписанных к Расчетному коду;
- *Актив* выбор из списка активов, определенных для выбранного рынка;
- *Клиринговый регистр* / *РК 2, 3 уровня* **выбор активного кода раздела** клирингового регистра для срочного рынка или Расчетного кода 2-го, 3-го уровня для фондового и валютного рынков;
- *Сумма* сумма списания / зачисления. Для рынка списания сумма вводится со знаком минус, для рынка зачисления сумма должна быть положительной. При добавлении / удалении новой суммы изменяется значение поля *«Баланс по валютам»* – итоговая сумма по каждой из введенных валют. Сумма баланса выделяется красным цветом, если баланс не равен 0;

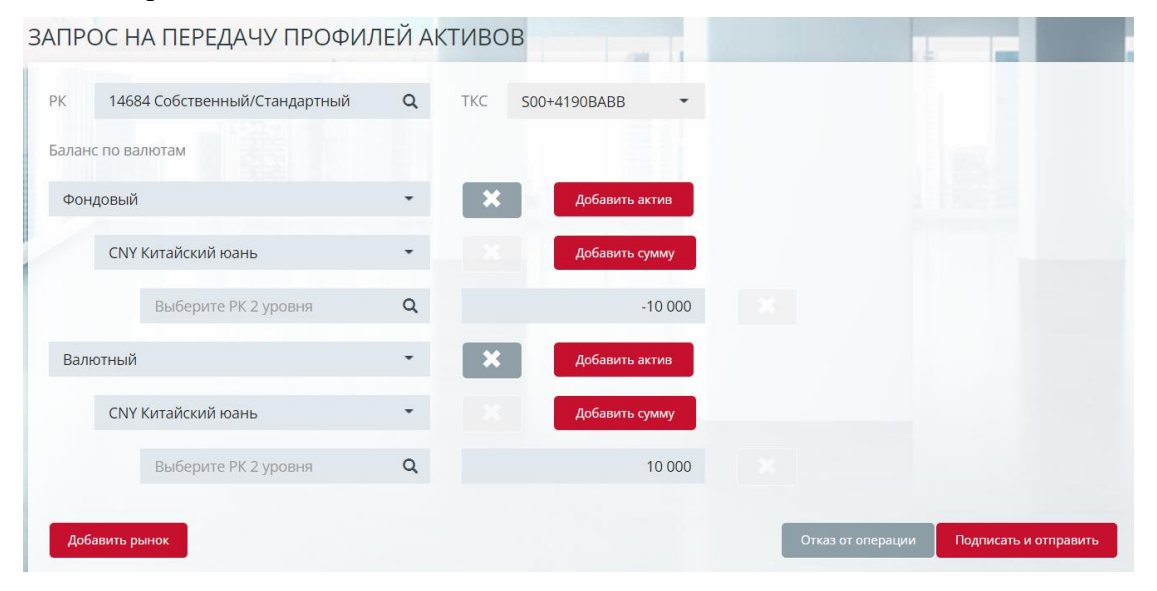

*Рис.1 Запрос на передачу профилей активов в Клиринговом терминале.*

Добавление рынка осуществляется нажатием кнопки «Добавить рынок», удаление рынка – нажатием кнопки «Удалить рынок».

Добавление актива осуществляется нажатием кнопки «Добавить актив», удаление актива – нажатием кнопки «Удалить актив».

Добавление суммы осуществляется нажатием кнопки «Добавить сумму», удаление суммы – нажатием кнопки «Удалить сумму»  $\mathbf{x}$ 

При заполнении формы ввода запроса на передачу профиля осуществляются следующие проверки:

- Заполнение обязательных полей;
- Баланс по всем валютам равен нулю;
- Сумма списания равна сумме детализаций.

Нажатием кнопки «Подписать и отправить» происходит подтверждение операции добавления запроса. Нажатием кнопки «Отказ от операции» – ее отмена.

2.2. Подача поручения с использованием сервиса Web-клиринг

Порядок действий:

Меню «Единый пул обеспечения» → Новый документ → «Запрос на передачу профилей активов» → В открывшейся форме заполнить поля:

- Торгово-клиринговый счет Единого пула Торгово-клиринговый счет, в состав которого входит Расчетный код с признаком «Единый пул»;
- Список изменений профиля:
	- o Код передаваемого актива;
	- o Рынок, на который (или с которого) передается профиль актива:
		- EQ фондовый рынок
		- CU валютный рынок и рынок драгметаллов
		- FU срочный рынок
	- o Клиринговый регистр:
		- на срочном рынке код раздела регистра (обязательное поле);
		- на фондовом или валютном рынке Расчетный код 2-го, 3-го уровня (необязательное поле);
		- на рынке СПФИ поле не заполняется.
- Сумма передаваемого профиля со знаком:
	- o со знаком «плюс», если профиль передается на указанный рынок;
	- o со знаком «минус», если профиль передается с указанного рынка.

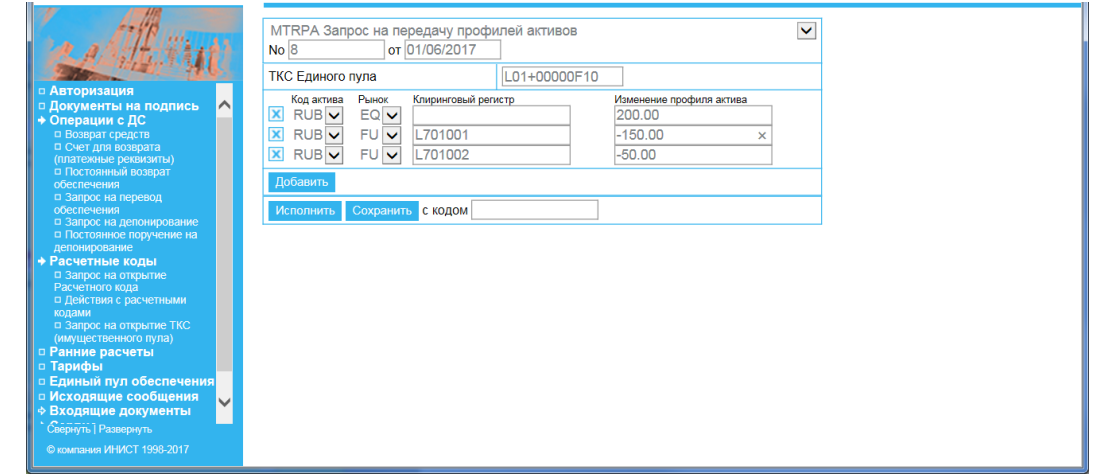

*Рис.2 Запрос на передачу профилей активов в системе Web-клиринг.*

2.3. Подача поручений с использованием ASTS фондового или валютного рынков.

Выбрать пункт меню «НКЦ» → «Передача профилей активов» → в открывшемся окне заполнить:

- Торговый счет (Торгово-клиринговый счет Единого пула, в состав которого входит Расчетный код Единого пула);
- Первый рынок: рынок, с которого передается профиль актива, по умолчанию – фондовый рынок;
- Нажать «Добавить изменение», в открывшемся окне заполнить:
	- o код актива;
- o клиринговый регистр (обязательно для срочного рынка, необязательно для фондового и валютного рынка);
- o сумма передаваемого профиля (со знаком минус, если передается с первого рынка и со знаком плюс, если передается на первый рынок).
- Второй рынок: рынок, на который передается профиль актива;
- Нажать «Добавить изменение», в открывшемся окне заполнить:
	- o код актива (выбирается из списка);
	- o клиринговый регистр (обязательно для срочного рынка, необязательно для фондового и валютного рынка);
	- o сумма передаваемого профиля (со знаком плюс, если передается на второй рынок, и со знаком минус, если передается со второго рынка);

В качестве клирингового регистра указываются:

- на фондовом и валютном рынке Расчетный код 2-го, 3-го уровня (необязательное поле);
- **•** на срочном рынке код раздела клирингового регистра (обязательное поле);
- на рынке СПФИ поле не заполняется.

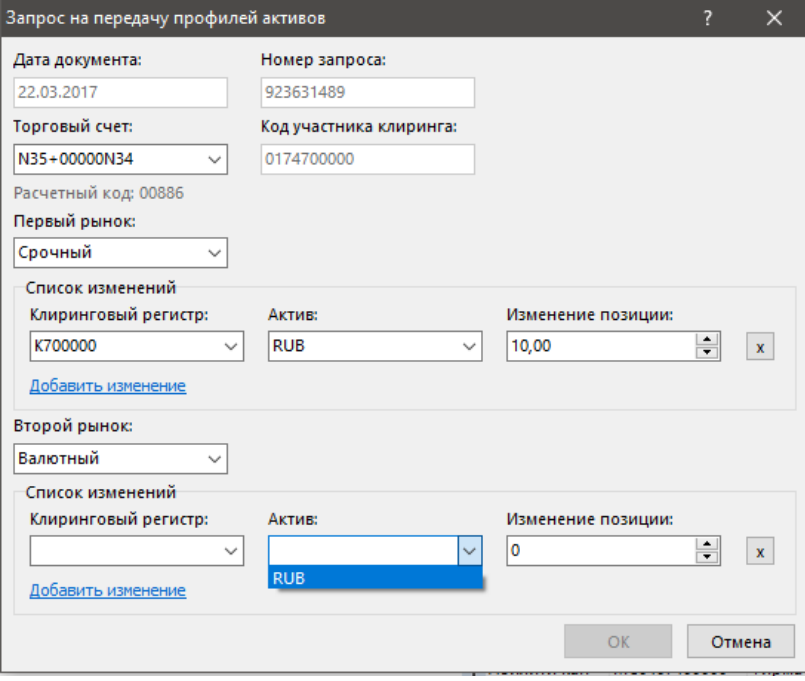

*Рис.3 Запрос на передачу профилей активов с использованием ASTS валютного и фондового рынков.*

2.4. Подача поручений с использованием терминала срочного рынка Spectra.

Выбрать пункт меню «Администрирование» → «Поручения на перевод профилей позиций» → в открывшейся форме заполнить поля:

- ТКС Единого пула (Торгово-клиринговый счет, в состав которого входит Расчетный код Единого пула);
- Расчетный код Единого пула
- Выбрать рынок, с которого передается профиль актива;
- Выбрать рынок, на который передается профиль актива;
- Далее построчно формируется таблица переводов, в которой необходимо указать:
	- o клиринговый регистр первого рынка (обязательно для срочного рынка, необязательно для фондового и валютного рынка);
- $O$  кол актива:
- o сумма передаваемого профиля (передавать можно как положительное, так и отрицательное значение, знак минус означает, что передается профиль отрицательной позиции);
- o клиринговый регистр второго рынка (обязательно для срочного рынка, необязательно для фондового и валютного рынка).

Нажать «+» и добавить выбранные параметры в таблицу для перевода профилей. При необходимости добавить следующую строку.

В качестве клирингового регистра указываются:

- на фондовом рынке и валютном рынке Расчетный код 2-го, 3-го уровня (необязательное поле);
- $\blacksquare$  на срочном рынке код раздела клирингового регистра (обязательное поле);
- на рынке СПФИ поле не заполняется.

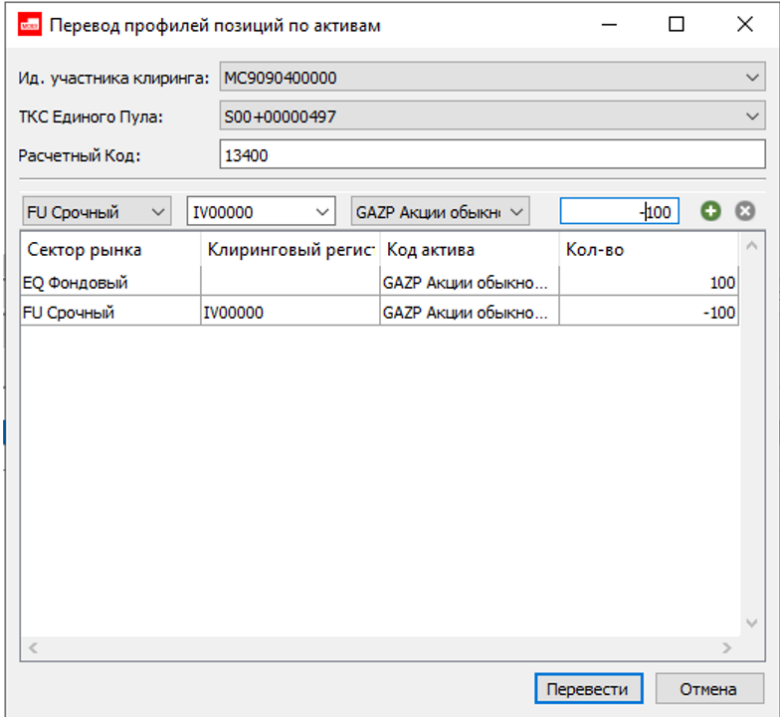

*Рис.4 Запрос на передачу профилей активов с использованием Spectra.*

2.5. Передача профилей между рынками при зачислении денежных средств на Расчетный код Единого пула

Зачисление средств на Расчетный код Единого пула осуществляется в два этапа:

- зачисление денежных средств стандартным образом на Расчетный код Единого пула на фондовый рынок;
- одновременная передача профиля актива на валютный, срочный рынок или рынок СПФИ в зависимости от кодового слова, указанного Участником клиринга в назначении платежа (если указано кодовое слово фондового рынка, то профиль не передается, средства остаются на фондовом рынке).

При зачислении денежных средств на Расчетный код Единого пула Участник клиринга указывает в назначении платежа кодовое слово того рынка, на который должен быть передан профиль актива:

▪ *для валютного рынка:*

- o *ОРК* кодовое слово, предназначенное для передачи профиля российских рублей
- o *UVRUP* кодовое слово, предназначенное для передачи профиля иностранной валюты.

Для передачи профиля на Расчетный код 2-го, 3-го уровня необходимо дополнительно указать номер Расчетного кода 2-го, 3-го уровня в формате *М2XXXXXYYYYY*, соответствующего Расчетному коду Единому пула.

- *для срочного рынка:*
	- o *ДКУ/ХХХХХ/ХХ от ДД.ММ.ГГГГ. Код раздела клирингового регистра RRRRRRR* – для передачи профиля российских рублей
	- o :72:/BNF/FORTS*RRRRRRR* UNDER AGR *DKU/XXX*

*//XX/XX* FROM *DD.ММ.YYYY* – для передачи профиля иностранной валюты

где

*ДКУ(DKU)/ ХХХХХ/ХХ* **–** номер Договора об оказании клиринговых услуг

*ДД.ММ.ГГГГ/ DD.ММ.YYYY* **–** дата заключения Договора об оказании клиринговых услуг

*RRRRRRR* **–** номер кода раздела клирингового регистра, на который будет осуществлена передача профиля актива

- *для рынка СПФИ:*
	- o *OTC* кодовое слово, предназначенное для передачи профиля российских рублей и иностранной валюты

# **РАЗДЕЛ II Методические рекомендации при использовании функционала перевода профиля актива**

1. Управление обеспечением осуществляется самим Участником клиринга. Переводы профилей активов между рынками позволяют контролировать величину свободных средств.

За счет своевременного управления профилями активов возможно контролировать величину требования к обеспечению на рынках Московской Биржи.

Переводы профилей активов возможны между рынками как с положительным значением, так и с отрицательным.

В ряде случаев обратный перевод профилей (перевод отрицательного профиля) обеспечивает снижение маржинальных требований. В настоящем разделе описаны некоторые принципы и рекомендации по управлению профилями активов на рынках Московской Биржи.

#### 2.1. **Фондовый рынок**

Исполнение обязательств по сделкам, заключенным по Расчетным кодам Единого пула на фондовом, валютном, срочном или СПФИ рынках, происходит на фондовом рынке.

Обязательства с валютного, срочного и СПФИ рынков передаются в ASTS фондового рынка, перестают учитываться в клиринговых системах этих рынков и меняется профиль на величину переданных обязательств.

2.1.1. Для проведения операций на валютном, срочном и СПФИ рынках между фондовым рынком и другими рынками осуществляется перевод средств/активов в виде профилей активов.

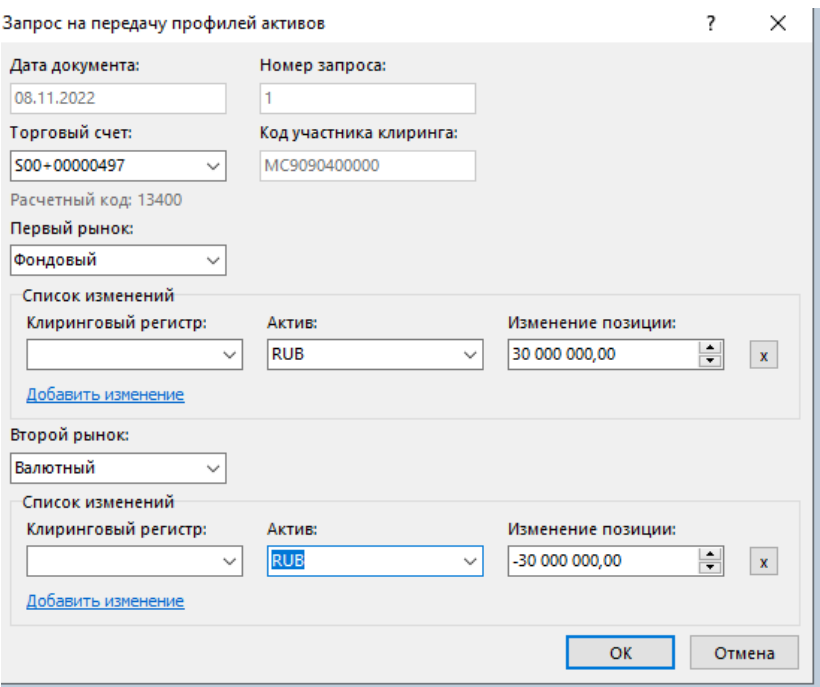

*Рис. 5 Запрос на передачу профилей активов с использованием ASTS ФР.*

2.1.2. Перевод профилей при наличии признака «Запрет коротких продаж» (далее – ЗКП).

Признак ЗКП по ценной бумаге означает, что по сделкам Т+ с такой ценной бумагой осуществляется клиринг с полным обеспечением по такой ценной бумаге.

Если по ценной бумаге установлен признак ЗКП, то возможен перевод профиля на величину, не превышающую размер остатков актива.

2.1.3. Возникновение отрицательного Единого лимита на любом из рынков приводит к блокировке возможности вывода денежных средств на фондовом рынке. Для разблокировки возможности вывода средств необходимо обеспечить положительное значение Единого лимита на соответствующем рынке. Устранение задолженности возможно в т.ч. путем перевода профиля.

# 2.2. **Срочный рынок**

Перевод профилей между срочным и другими рынками возможен по активам в соответствии с перечнем, [размещенным](https://www.nationalclearingcentre.ru/connector?cmd=file&target=B_XENsZWFyaW5nXNCa0LvQuNGAINCi0LXRhdC90L7Qu9C_P0LPQuNC4XNCV0LTQuNC90YvQuSDQv9GD0Lsg0L7QsdC10YHQv9C10YfQtdC90LjRj1zQodC_S0LjRgdC_P0Log0LDQutGC0LjQstC_P0LIsINC_S0YDQvtGE0LjQu9C4INC60L7RgtC_P0YDRi9GFINC00L7RgdGC0YPQv9C90Ysg0LTQu9GPINC_S0LXRgNC10LTQsNGH0Lgg0L3QsCDRgdGA0L7Rh9C90YvQuSDRgNGL0L3QvtC6LnBkZg_E_E) на сайте НКЦ.

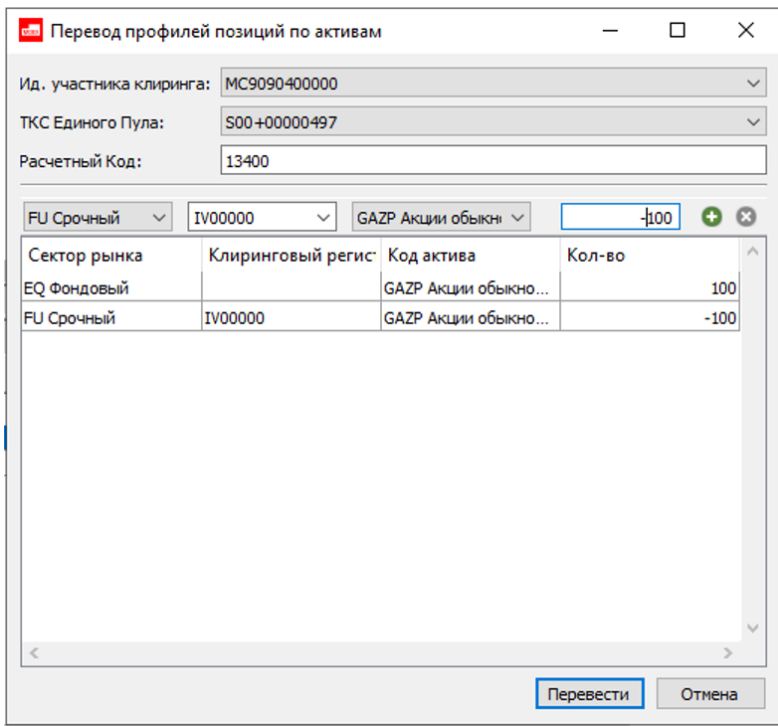

*Рис.6 Запрос на перевод профилей активов с использованием Spectra.*

Расчет гарантийного обеспечения (далее – ГО) на срочном рынке осуществляется с учетом наличия переведенных профилей активов, являющихся базисным активом соответствующих фьючерсов. Расчет происходит с учетом совместного маржирования профиля актива и позиций по заключенным контрактам по этому активу (с учетом установленного правила маржирования нетто, полунетто, брутто). Под фьючерсный контракт, обеспеченный профилем такого базисного актива, не блокируется ГО.

В случае наличия на срочном рынке открытой позиции по фьючерсам на акции и наличии в обеспечении на фондовом рынке акций, которые являются базовым активом соответствующих фьючерсов, и/или обязательств/требований по этим акциям, при переводе профилей соответствующих акций между рынками расчет ГО осуществляется с учетом неттинга.

В случае наличия на срочном рынке открытой позиции по фьючерсам на курс иностранной валюты к российскому рублю и наличии в обеспечении на валютном/фондовом рынке соответствующей иностранной валюты и/или обязательств/требований по этой иностранной валюте, при переводе профиля соответствующей иностранной валюты между рынками расчет ГО осуществляется с учетом неттинга.

2.2.1. Закрытие позиции по фьючерсному контракту.

После закрытия позиции по фьючерсному контракту переведенный на срочный рынок профиль актива блокирует ГО в Spectra.

В целях высвобождения ГО Участнику необходимо осуществить обратный перевод профиля со срочного рынка на фондовый или валютный рынок в размере закрытой позиции по фьючерсу.

2.2.2. Исполнение обязательств на Срочном рынке.

При экспирации фьючерсного контракта позиция по фьючерсу исчезает, однако переведенный на срочный рынок профиль актива блокирует ГО в Spectra.

В целях управления обеспечением и предотвращения перемаржирования Участнику необходимо осуществить обратный перевод профиля, т.о. оставшийся после исполнения фьючерса профиль актива обнулится и прекратит блокировать ГО в Spectra.

Ниже приведен пример, показывающий необходимость корректировки профиля после исполнения фьючерса или закрытия позиции по контрактам, скомпенсированным переведенным профилем.

1. На Расчетный код Единого пула зачислено 50 000 рублей.

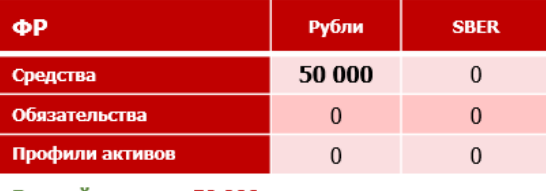

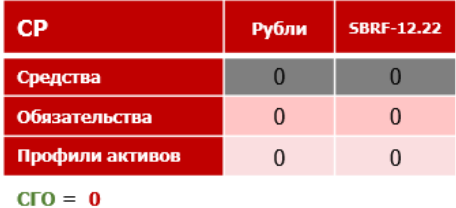

Единый лимит = 50 000

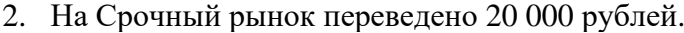

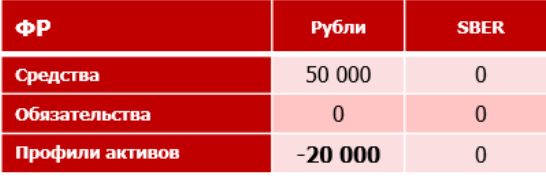

Единый лимит =  $50000 - 20000 = 30000$ 

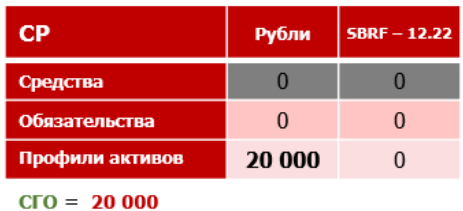

3. Открыта позиция на продажу ближайшего к исполнению фьючерсного контракта на акции Сбербанка<sup>3</sup> и куплено 100 акций Сбербанка.

<sup>&</sup>lt;sup>3</sup> Цена SBER 137 рублей за акцию, коридор оценки рисков [102,75; 171,25]. Предположим, что цена акции совпадает с ценой фьючерса на SBRF. Минимальный ограничительный уровень ставки обеспечения 1 уровня = 25%. Размер требуемого Гарантийного обеспечения под покупку контракта 3 425 руб. Лот фьючерса SBRF-12.22 = 100 акций SBER.

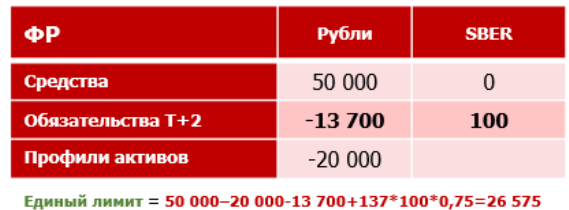

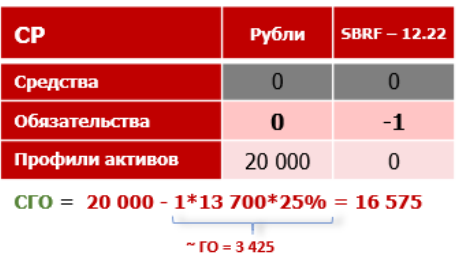

4. Исполнены обязательства по покупке акций Сбербанка. В целях обеспечения позиции по фьючерсному контракту на акции Сбербанка на срочный рынок переведен профиль SBRF\_CLT в размере 100 акций.

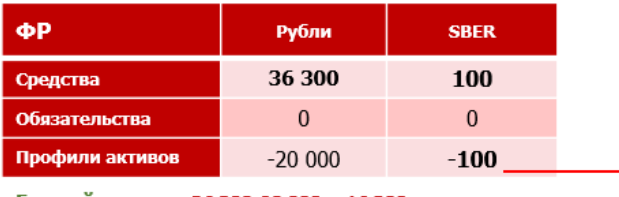

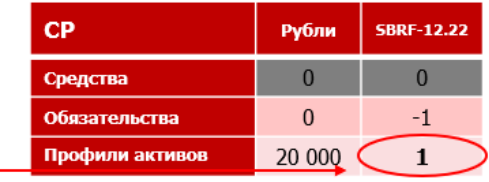

Единый лимит = 36 300-20 000 = 16 300

 $C\Gamma O = 20000$ 

# 1 лот SBRF-12.22 соответствует 100 SBRF\_CLT

5. Исполнение фьючерсного контракта SBRF-12.22 и дальнейшее исполнение обязательств на фондовом рынке.

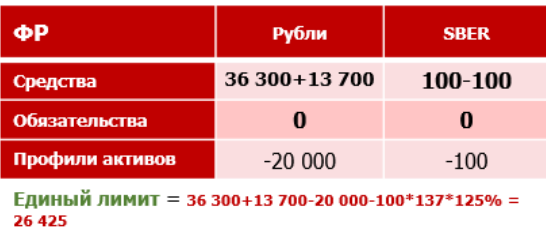

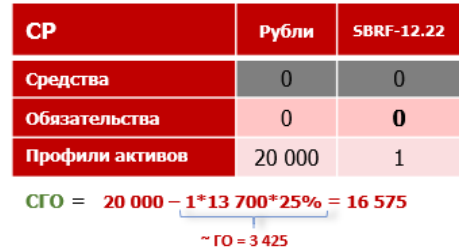

После исполнения или закрытия позиции по фьючерсу в целях высвобождения заблокированного Единого лимита под переведенный профиль необходимо осуществить обратный перевод профиля (перевод профиля с отрицательным знаком).

6. Чтобы высвободить излишне заблокированный Единый лимит и ГО, необходимо выровнять профили.

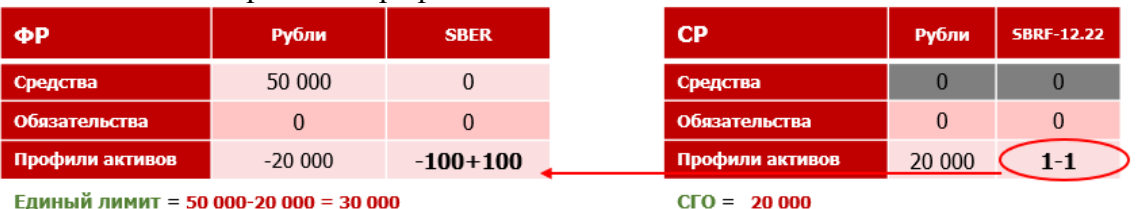

Единый лимит = 50 000-20 000 = 30 000

1 лот SBRF-12.22 соответствует 100 SBRF\_CLT

# 2.3. **Валютный рынок**

Перевод профилей на валютный рынок возможен по любым активам, с которыми возможно заключение сделок на валютном рынке и рынке драгметаллов (российские рубли, иностранная валюта, драгоценные металлы).

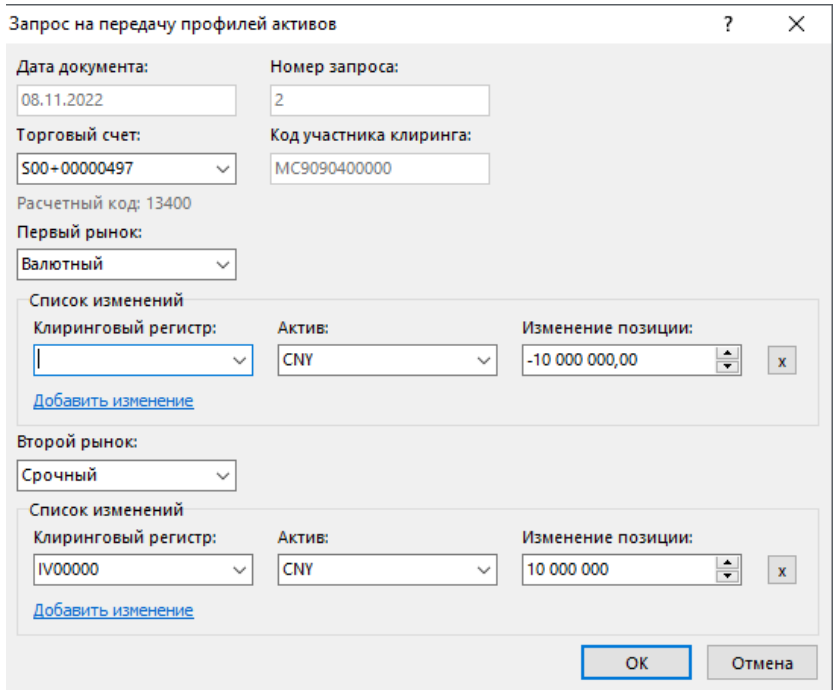

*Рис.7 Запрос на перевод профилей активов с использованием ASTS валютного рынка.*

В случае наличия на валютном рынке обязательств по иностранной валюте и наличии переведенного с других рынков профиля соответствующей иностранной валюты расчет Единого лимита осуществляется с учетом неттинга. При этом в расчете Единого лимита не учитываются валюты, не принимаемые в качестве обеспечения.

2.3.1. Исполнение обязательств на Валютном рынке.

При исполнении обязательств на валютном рынке происходит автоматический перевод профиля из ASTS валютного рынка в ASTS фондового рынка в размере, равном величине исполненных обязательств. Образующийся при исполнении профиль влияет на Единый лимит. В целях управления Единого лимита участник может осуществить обратный перевод профиля («выровнять» профиль).

Ниже приведен пример, демонстрирующий необходимость «выравнивания» профилей при исполнении сделок на валютном рынке.

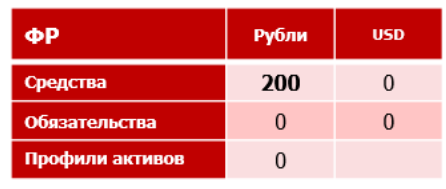

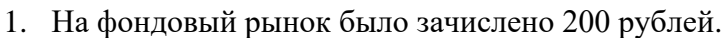

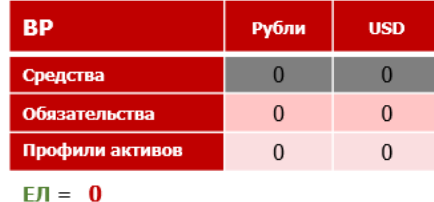

Единый лимит = 200

2. На валютный рынок перевели профиль 40 рублей.

| ΦР              | Рубли | <b>USD</b> |
|-----------------|-------|------------|
| Средства        | 200   | 0          |
| Обязательства   |       |            |
| Профили активов | -40   |            |
| $\sim$<br>---   |       |            |

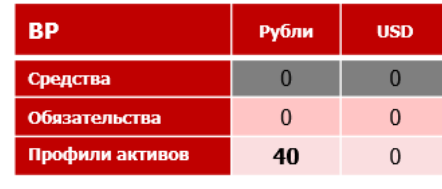

Единый лимит = 160

 $EJI = 40$ 

3. На валютном рынке купили 1 USD за 60 RUB (по USD коридор оценки рисков [40;80].

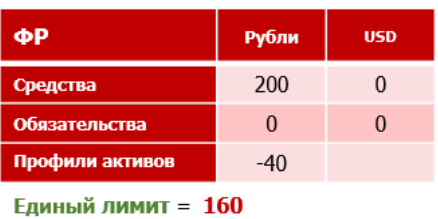

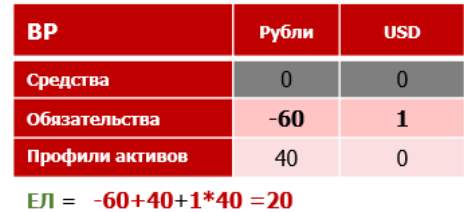

4. а) отражение обязательств, подлежащих исполнению, на фондовом рынке;

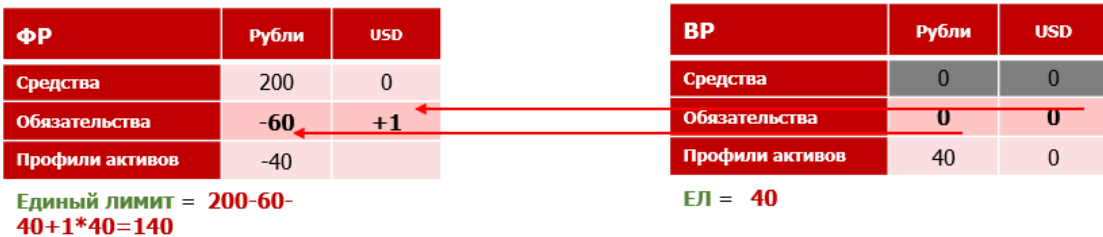

б) на валютном рынке отражаются профили исполненных обязательств.

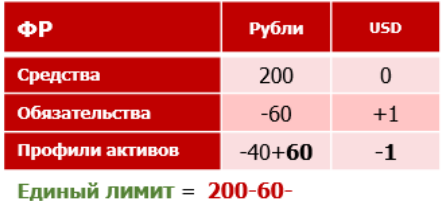

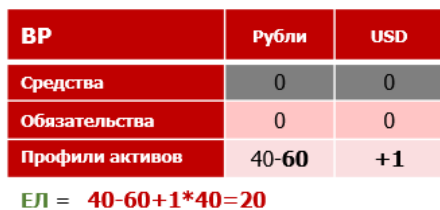

 $40+60+1$ USD-1USD=160

События a) и б) происходят одновременно.

5. Исполнение обязательств на фондовом рынке.

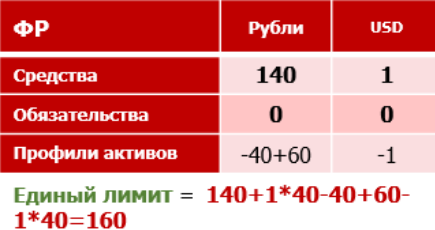

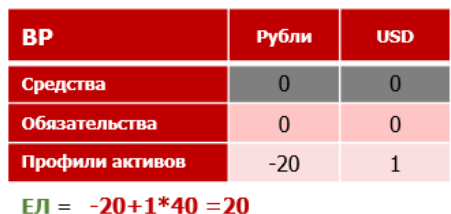

После исполнения обязательств, если в этот день Участник больше не планирует заключать сделки на валютном рынке, профили активов (RUB и USD) необходимо перевести на фондовый рынок, т.к. под них бесцельно блокируется Единый лимит.

6. Для освобождения излишне заблокированных средств в Едином лимите необходимо выровнять профили.

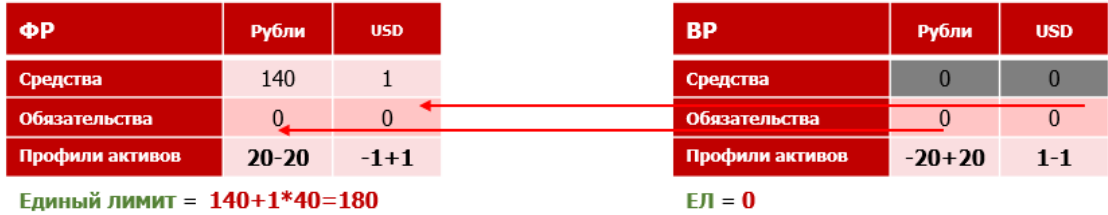

Для активов, не принимаемых в обеспечение (или принимаемых в обеспечение в не полном размере) при исполнении обязательств автоматически переведенный профиль такой валюты не учитывается в Едином лимите. В целях увеличения Единого лимита следует обнулять профили по таким валютам.

2.3.2. Перевод профилей при наличии признака «Запрет коротких продаж» (далее – ЗКП).

Признак ЗКП по иностранной валюте означает, что по сделкам с такой валютой и по сделкам с расчетами в такой валюте осуществляется клиринг с полным обеспечением по такой иностранной валюте.

Если по иностранной валюте установлен признак ЗКП, то возможен перевод профиля на величину, не превышающую размер остатков актива.

Для совершения торговых операций с иностранной валютой с признаком ЗКП необходимо учесть следующие моменты:

- должен быть остаток на фондовом рынке;
- возможен перевод профиля на величину, не превышающую остаток на фондовом рынке, и с учетом того, что на фондовом рынке ЗКП не нарушится;
- **возможны продажи в размере, не превышающие величину переведенного** профиля.

# 2.4. **Рынок СПФИ**

Поскольку все Расчетные коды рынка СПФИ являются Расчетными кодами Единого пула, средства участника на рынке СПФИ являются переданными профилями активов.

Расчет Единого лимита на рынке СПФИ происходит с учетом переданных профилей валют, заключенных договоров и активных заявок участника.

Участник осуществляет контроль достаточности обеспечения путем своевременного перевода профилей валют.

Наличие встречных обязательств и обеспечения (переданных профилей активов) позволяют уменьшить величину требований к обеспечению и т.о. увеличить величину Единого лимита.

В целях устранения перемаржирования участник может поддерживать достаточность Единого лимита в соответствии с имеющимися обязательствами и не осуществлять переводы профилей в размере обязательств по свопам или форвардам.

2.4.1. Исполнение обязательств на рынке СПФИ.

Процедура исполнения обязательств на рынке СПФИ по Расчетным кодам Единого пула происходит аналогично процедуре исполнения обязательств на валютном рынке по Расчетным кодам Единого пула.

Исполнение обязательств на рынке СПФИ осуществляется на фондовом рынке. При исполнении обязательств по сделке величина профиля изменяется, и Единый лимит в Торгово-клиринговой системе рынка СПФИ пересчитывается в соответствии с текущей позицией участника.

В целях контроля Единого лимита после исполнения обязательств Участнику необходимо «выровнять» профиль путем перевода положительного или отрицательного профиля валют. «Выравнивание» профиля позволяет избежать уменьшения Единого лимита на рынке СПФИ.

Для устранения перемаржирования после исполнения договора участник может контролировать величину переведенного профиля в соответствии с имеющимися обязательствами.

Так как расчеты по Договорам происходят на фондовом рынке, то переводить профиль, равный величине исполняемых обязательств по Договору, нет необходимости.